## Early Childhood Educator Scholarship Guide

Scholarships utilize a COMMON application through the Arizona Early Childhood Workforce Registry (the Registry). Scholarship applicants must become members of the Registry to gain access to the common scholarship application.

- 1. Apply for Admission to Arizona Western College
- 2. Meet with Early Childhood Education Academic Advisor- Meet with CDA Advisors/Instructors or Professor of Early Childhood Education- Dr. Lizzie Renaud to create an individualized Educational Academic Plan (EAP).
- 3. Register for classes according to your EAP- Login to AWC Self-Service to register for classes.
- 4. Create and maintain a PROFILE within the Arizona Early Childhood Workforce Registry, AECWR- [https://www.azregistry.org/index.cfm?module=home&navID=0.](https://www.azregistry.org/index.cfm?module=home&navID=0) AECWR is a component of Arizona's Early Childhood Career and Professional Development Network.
- 5. Obtain Textbook information- Login to AWC Self-Service and check for required textbooks for each class registering for. Create a spreadsheet with the following information:

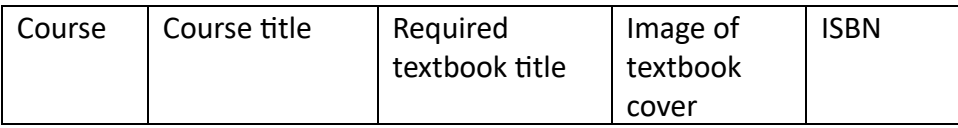

Required textbooks will be ordered by the registry for each class for which you are approved beginning with the Fall 2023 semester. Confirm that your mailing address is correct on your Registry profile.

- 6. For Current AWC students, obtain current unofficial transcript with AWC- Login to AWC Self-Service and download unofficial transcript with AWC.
- 7. Apply for Free Application for Federal Student Aid, FAFSA, [https://studentaid.gov/h/apply-for-aid/fafsa.](https://studentaid.gov/h/apply-for-aid/fafsa) Take a screenshot of application completion.
- 8. Complete COMMON early childhood education scholarship Application Online- Login to AECWR. Access scholarship application from the brown ribbon on the left-hand side of webpage, My Scholarships>Request Scholarship Assistance.
	- a. Upload the following files: Educational Academic Plan (EAP), AWC Unofficial Transcript/s, Required textbook spreadsheet, and FAFSA completion screenshot.

## Early Childhood Educator Scholarship Guide

9. Check status of scholarship application- Login to AECWR and click "My Scholarship Requests" from the brown ribbon on the left-hand side of webpage

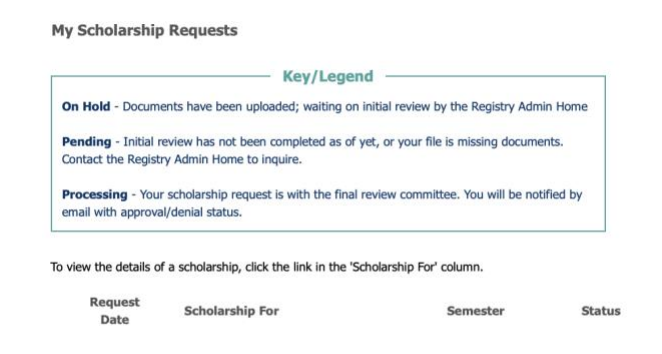